### OCEAN WONDERS EDITION

**HINWEIS: Pixicade Sparks sind für die Verwendung mit Pixicade Mobile Game Maker konzipiert. Bitte stellen Sie sicher, dass die Pixicade Mobile Game Maker-App auf Ihrem Gerät installiert ist und dass Sie bei einem aktiven Pixicade-Konto angemeldet sind, um fortfahren zu können.**

mark b

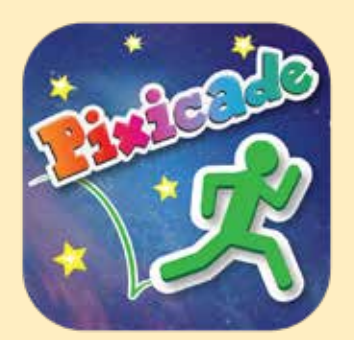

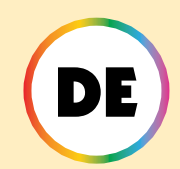

1. Beginnen Sie mit dem Zeichnen eines SCHNAPP DIR DIE ZIELE oder LABYRINTH-LOTSE Pixicade-Spiel; Stellen Sie sicher, dass Sie Platz für Ihre Pixicade Sparks lassen!

FANG HIER AN!

#### **SCHNAPP DIR DIE ZIELE EN L'ARVRINTH-L'OTSE**

- 2. Öffnen Sie die Powerups für Ihr Spiel.
- 3. Klicken Sie oben links auf dem Bildschirm auf die Registerkarte SPARKS.
- 4. Wählen Sie die Kategorie "Ozean" und ziehen Sie dann die Pixicade Sparks, die Sie Ihrem Spiel hinzufügen möchten, aus dem Menü auf der linken Seite.
- 5. Ziehen Sie an der Ecke des Sparks-Assets, um es zu vergrößern oder zu verkleinern, und ziehen Sie am Griff mit einem blauen Punkt, um es zu drehen.
- 6. Wenn Sie mit der Anpassung Ihres Assets fertig sind, tippen Sie einfach auf eine beliebige Stelle außerhalb des Assets, um die Auswahl aufzuheben und das Sparks-Menü erneut zu öffnen.

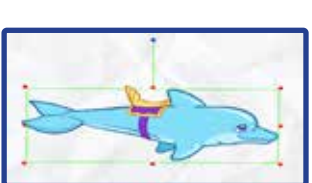

1

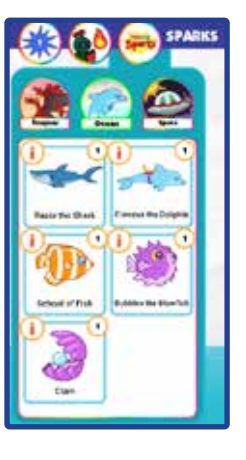

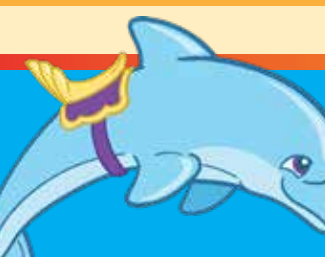

### Finneus der Delphin

Dieser verspielte Freund, Finneus, wird dich durch das Level begleiten! Stellen Sie einfach sicher, dass sie in die Richtung zeigen, in die Sie gehen möchten, sonst könnten Sie sich mitreißen lassen!

# SPIELANLEITUNG

Der Delphin dreht sich an der Stelle, an der er platziert wurde, im Kreis. Wenn der Avatar den Delphin berührt, springt er auf den Rücken des Delphins. Es erscheint ein neuer Button mit dem Sattel des Delfins; Tippen Sie auf diese Schaltfläche, wenn der Delphin in die Richtung zeigt, in die Sie getragen werden möchten, und der Delphin beginnt zu schwimmen! Tippen Sie erneut auf diese Schaltfläche, um abzuspringen, wenn Sie bereit sind.

Der Delphin kann den Avatar sicher über alle Objekte und Farben hinweg durch das Level tragen, aber seien Sie vorsichtig, wo Sie landen, wenn Sie vom Delphin springen, und stellen Sie sicher, dass Sie abspringen, bevor er Sie vom Bildschirm trägt!

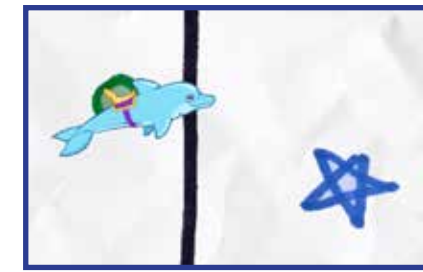

*Tipp: Mit dem Delphin können Sie Levels schnell und sicher durchqueren oder mit dem Delphin auf abgesperrte Bereiche im Level zugreifen.*

EINSCHALTEN

**Mit dem SPARKS Powerup können Sie die SPIN-ZEIT und die SCHWIMMGESCHWINDIGKEIT anpassen.**

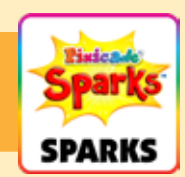

### SPIN-ZEIT

Dadurch wird angepasst, wie schnell sich der Delphin im Kreis dreht, während er darauf wartet, dass sich Ihr Avatar nähert. Ziehen Sie den Schieberegler nach rechts, um den Delphin schneller drehen zu lassen, und ziehen Sie den Schieberegler nach links, um ihn langsamer zu drehen.

### SCHWIMMGESCHWINDIGKEIT

Dadurch wird eingestellt, wie schnell der Delphin durch das Level schwimmt. Ziehen Sie den Schieberegler nach rechts, um schneller zu schwimmen, und ziehen Sie den Schieberegler nach links, um langsamer zu schwimmen.

### Razor der Hai

Razor: Der Hai lauert unter der Oberfläche oder außerhalb des Bildschirms, bis er für einen Snack bereit ist! Razor frisst freudig deinen Avatar oder verschlingt die Tore! Tippen Sie auf Razor, bevor sie wegschwimmen, damit sie die Tore ausspucken!

## IELANLEITUNG

Der Hai schwimmt am unteren Bildschirmrand hin und her. Nach ein paar Sekunden springt der Hai entweder auf eines der Ziele oder auf Ihren Avatar.

Wenn Razor die Tore frisst, musst du sie trotzdem einsammeln! Tippen Sie beim Springen auf den Hai, damit er die Ziele wieder an ihren ursprünglichen Platz spuckt. Wenn Razor jedoch den Avatar frisst, ist das Spiel vorbei!

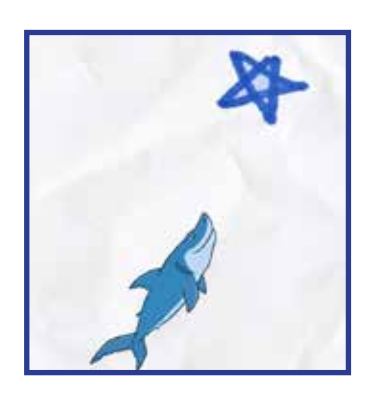

### EINSCHALTEN

**Mit dem SPARKS Powerup können Sie die SCHWIMMGESCHWINDIGKEIT und die PIRSCHZEIT anpassen.**

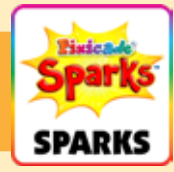

### SCHWIMMGESCHWINDIGKEIT

Dadurch wird angepasst, wie schnell der Hai schwimmt, wenn er springt, um Ihre Ziele und Ihren Avatar zu fressen. Ziehen Sie den Schieberegler nach rechts, um schneller zu schwimmen, und nach links, um langsamer zu schwimmen.

#### Pirschzeit

Dadurch wird eingestellt, wie lange der Hai hin und her schwimmt, bevor er ins Spiel springt. Wählen Sie aus einer Zeitspanne; Ziehen Sie den linken Griff, um den Mindestwert festzulegen, und ziehen Sie den rechten Griff, um den Höchstwert festzulegen.

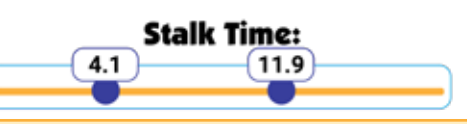

### **FISCHSCHWARM**

Wenn sich diese Fische versammeln, ist das bestimmt ein Anblick! Leider sind sie möglicherweise das Einzige, was Sie sehen können, bis die Schule zu Ende ist! Kann Ihr Avatar lange genug überleben, damit sie sich zerstreuen und wieder ins Spiel zurückkehren können?

## **BLANLEITUNG**

Der Fisch schwimmt einer nach dem anderen zu der Stelle, an der Sie den Sparks-Marker platziert haben. Sobald sich alle Fische versammelt haben, schwimmen sie davon und verdecken dabei für einige Sekunden den Bildschirm.

Nachdem sie über den Bildschirm geschwommen sind, versammeln sie sich erneut an derselben Stelle und wiederholen dies, bis das Spiel vorbei ist!

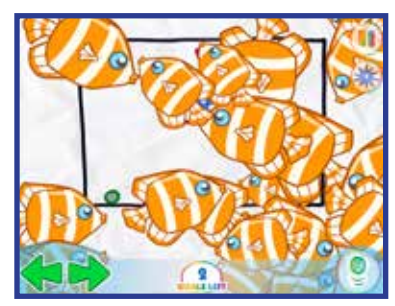

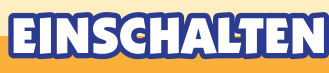

**Mit dem SPARKS Powerup können Sie die ANZAHL DER FISCHE und die ZEIT PRO FISCH anpassen.**

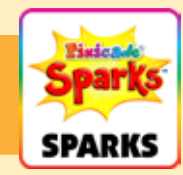

### ANZAHL DER FISCHE

Dadurch wird angepasst, wie viele Fische es im Schwarm geben wird.

#### ZEIT PRO FISCH

Diese Einstellung passt an, wie lange jeder Fisch braucht, um in die Ansammlung hineinzuschwimmen.

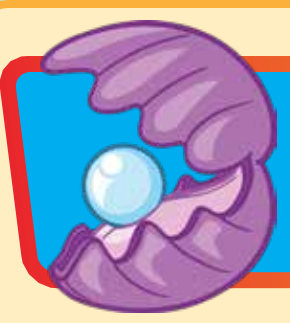

### **MUSCHEL**

Sammle schnell die Perle ein, sonst könnte dein Avatar gefressen werden! Wenn Sie die Perle ergattern können, wird sie in Ihr Inventar aufgenommen. Tippen Sie auf die Perle und Ihr Avatar verwandelt sich in eine Muschel, die Gefahren fressen kann! Tippen Sie erneut auf die Perle, um wieder herauszuspringen.

# **IELANLEITUNG**

Springe in das Maul der Muschel, um die Perle zu stehlen, aber springe unbedingt heraus, bevor das Maul der Muschel zuklappt, sonst ist das Spiel vorbei!

Nachdem der Avatar die Birne eingesammelt hat, erscheint ein neuer Knopf mit einer Perle darauf. Tippen Sie auf diese Schaltfläche, um sich in eine Muschel zu verwandeln, die rote und violette Gegenstände fressen kann!

Wenn sich der Avatar in eine Muschel verwandelt, haben Sie eine geringere Sprunghöhe und bewegen sich langsamer. Nach ein paar Sekunden lässt die Verwandlung nach und Sie kehren zu einem normalen Avatar zurück.

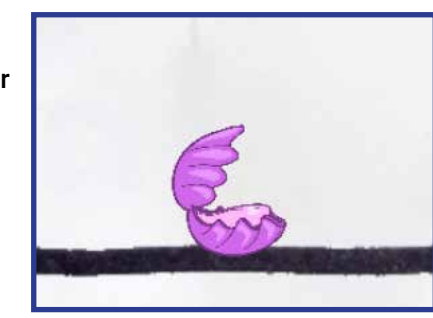

*Tipp: Mit der Muschel können Sie Hindernisse beseitigen, die Ziele und andere Bereiche des Levels blockieren!*

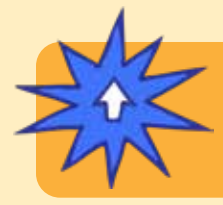

### EINSCHALTEN

**Mit dem SPARKS Powerup können Sie die DAUER anpassen. Die Dauer bestimmt, wie lange Ihr Avatar in eine Muschel verwandelt bleibt. Ziehen Sie den Schieberegler nach rechts, um die Dauer zu verlängern, und nach links, um die Dauer zu verkürzen.**

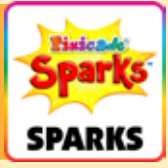

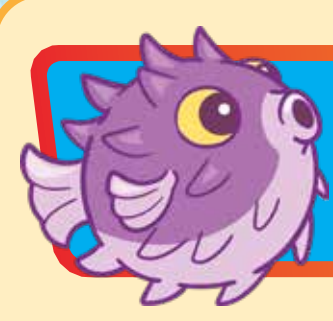

### Blasen der Kugelfisch

Bubbles, der Kugelfisch ist leicht zu erschrecken! Wenn Sie zu nahe kommen, müssen Sie sich auf eine sprudelnde Explosion einstellen, die Sie durch das Level fegen könnte!

# SPIELANLEITUNG

Wenn der Avatar dem Kugelfisch zu nahe kommt, beginnt er, den Avatar zu verfolgen und wegzublasen.

Nach ein paar Sekunden hört der Kugelfisch auf zu blasen und kehrt an die Stelle im Level zurück, an der er platziert wurde. Der Kugelfisch kann den Avatar erkennen und durch schwarze Wände schwimmen, seien Sie also vorsichtig!

*Tipp: Sie können den Kugelfisch verwenden, um ein Hindernis zu schaffen, das den Avatar möglicherweise in Gefahren treibt oder es besonders schwierig macht, Bereiche des Levels zu erreichen.*

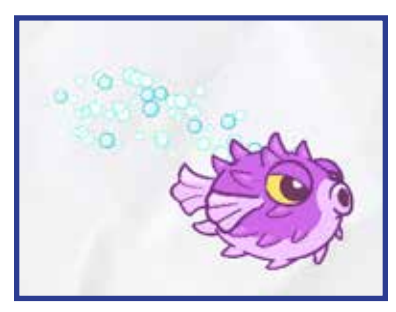

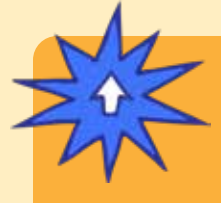

## EINSCHALTEN

**Mit dem SPARKS Powerup können Sie den DRUCKBEREICH, den STARTLE-REIHE, die DRUCKKRAFT, die CHASE-DAUER und die VERFOLGUNG GESCHWINDIGKEIT anpassen.**

*Powerups werden auf der nächsten Seite fortgesetzt.*

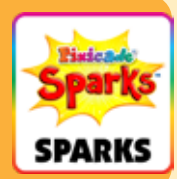

## Blasen der Kugelfisch (Fortsetzung)

# EINSCHALTEN

**Mit dem SPARKS Powerup können Sie den DRUCKBEREICH, den STARTLE-REIHE, die DRUCKKRAFT, die CHASE-DAUER und die VERFOLGUNG GESCHWINDIGKEIT anpassen.**

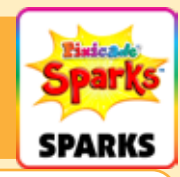

#### DRUCKBEREICH

Diese Einstellung legt fest, wie nah der Kugelfisch sein muss, um den Avatar anzustoßen.

Im Powerups-Bildschirm sehen Sie ein rotes Kästchen, das den Push-Bereich darstellt. Ziehen Sie den Schieberegler nach links, um den Bereich zu verkleinern, und nach rechts, um ihn zu vergrößern.

#### STARTLE-REIHE

Die Schreckreichweite bestimmt, wie weit oder wie nah der Avatar sein muss, damit der Kugelfisch ihm nachiagt.

Im Power-Ups-Bildschirm sehen Sie einen grünen Kreis, der die Schreckreichweite darstellt. Ziehen Sie den Schieberegler nach links, um den Bereich zu verkleinern, und nach rechts, um ihn zu vergrößern.

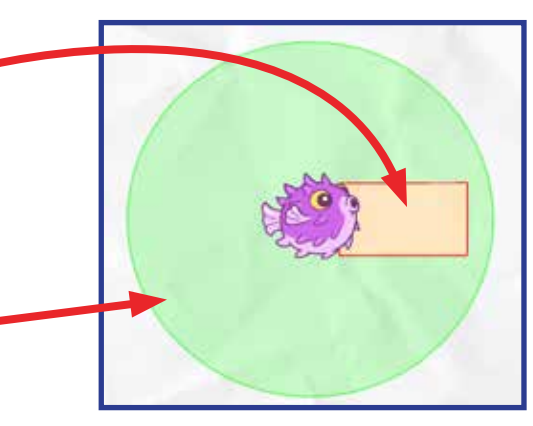

#### DRUCKKRAFT

Diese Einstellung passt an, wie stark der Kugelfisch ist, wenn er seine Blasen bläst. Ziehen Sie den Schieberegler nach links, um ihn schwächer zu machen, und nach rechts, um ihn stärker zu machen.

#### CHASE-DAUER

Diese Einstellung legt fest, wie lange der Kugelfisch den Avatar verfolgt. Ziehen Sie den Schieberegler nach links, damit er den Avatar kürzer verfolgt, und ziehen Sie ihn nach rechts, damit er ihn länger verfolgt.

#### VERFOLGUNG GESCHWINDIGKEIT

Diese Einstellung bestimmt, wie schnell der Kugelfisch schwimmen kann. Ziehen Sie den Schieberegler nach links, um ihn langsamer zu machen, und nach rechts, um ihn schneller zu machen.